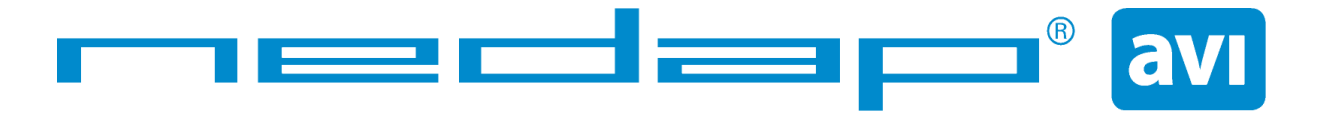

# Smartcard-Booster LEGIC Installation Guide

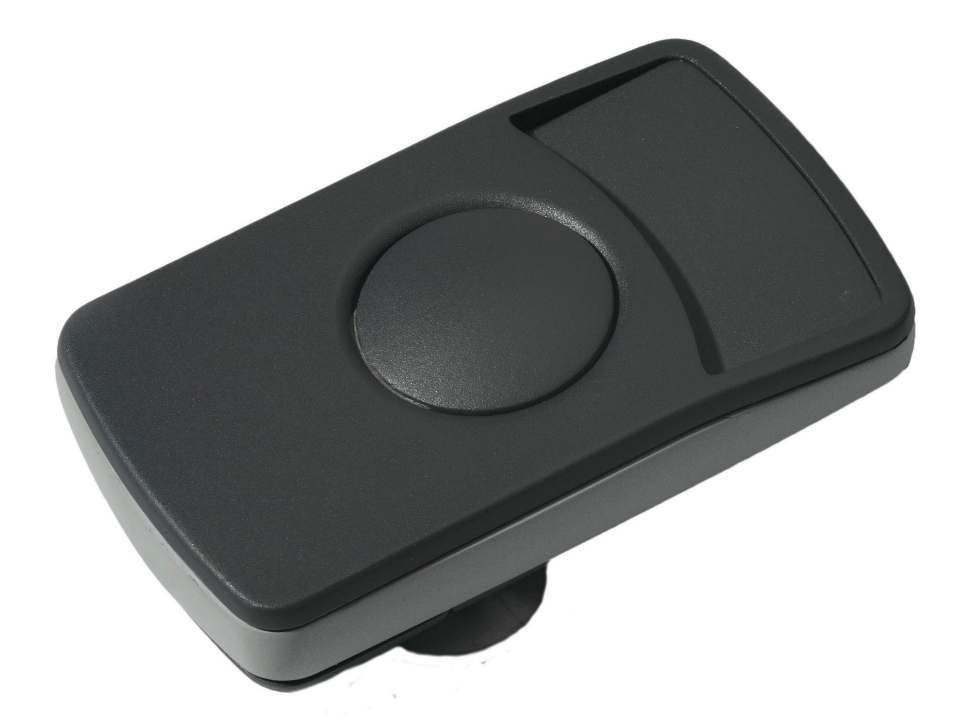

2012-02-21

This information is furnished for guidance, and with no guarantee as to its accuracy or completeness; its publication conveys no license under any patent or other right, nor does the publisher assume liability for any consequence of its use; specifications and availability of goods mentioned in it are subject to change without notice; it is not to be reproduced in any way, in whole or in part, without the written consent of the publisher.

# **CONTENTS**

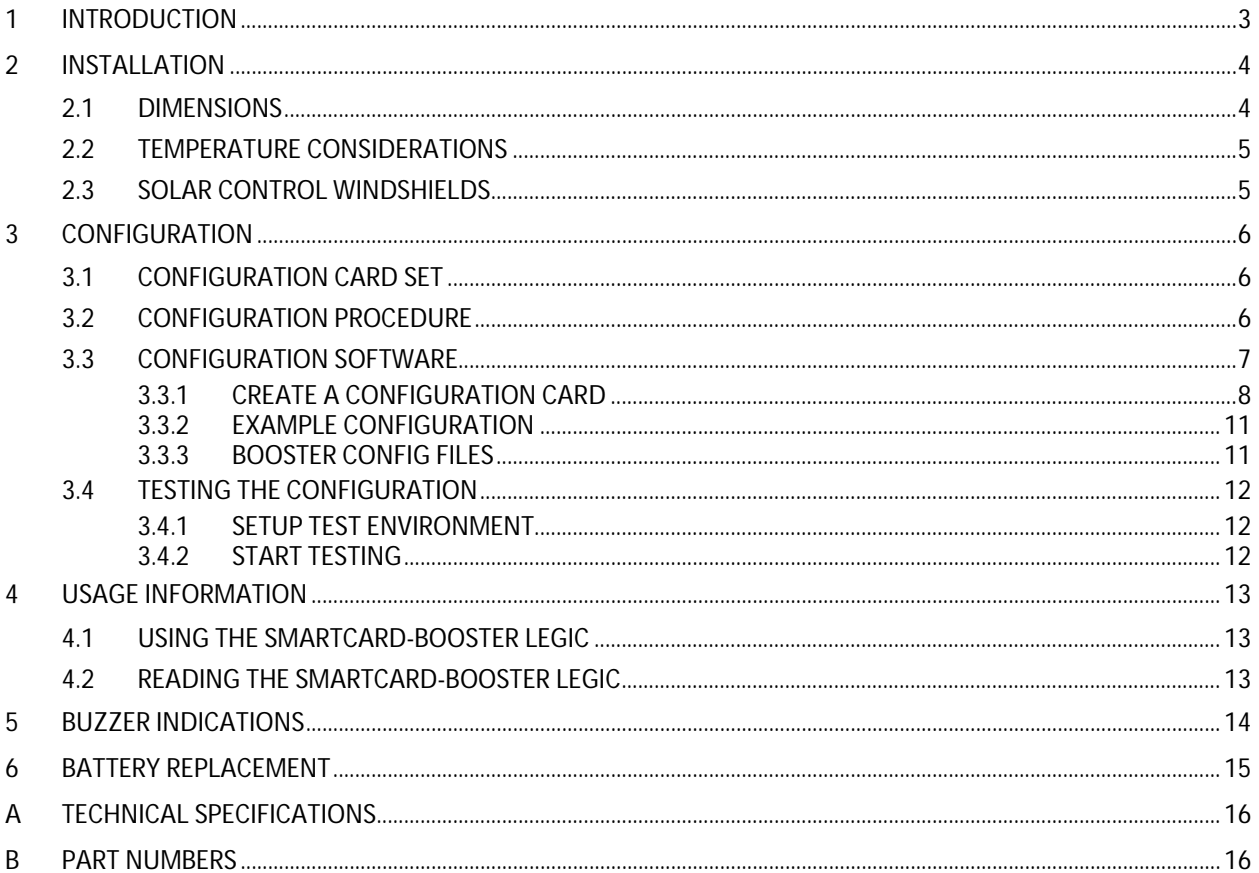

# **1 INTRODUCTION**

The Smartcard-Booster LEGIC is an active dual ID tag enabling simultaneous identification of the inserted LEGIC smart card and the embedded vehicle ID resulting in rapid driver and vehicle monitoring.

A LEGIC smart card can be placed in the device (representing driver ID). Additionally a separate ID is programmed in the Smartcard-Booster (representing vehicle ID). Once configured, the Smartcard-Booster allows a driver ID badge together with it's embedded vehicle ID to be read from a distance up to 10 meters (33 feet) in combination with NEDAP TRANSIT readers. This solution substantially enhances the level of security when controlling activities of vehicles that are regularly used by different drivers. Additionally a fully integrated vehicle and personnel access solution can be implemented.

For more details about the NEDAP TRANSIT reader refer to the TRANSIT installation guide.

The combined vehicle and driver identification is a unique NEDAP patented feature. Optionally the vehicle-ID can be sacrificed if more information from the LEGIC card is required.

The Smartcard-Booster LEGIC supports LEGIC Advant and Prime cards. NEDAP can also supply Booster devices that are able to read NEDAP, EM410x, HID prox or Mifare cards.

The Booster was developed based upon the unique patent of the Nedap dual band technology. This technology enables reading of the low frequency credit card sized tag by the TRANSIT microwave reader. The microwave technology in the 2.45GHz band allows identification at a distance up to 10 meters, even at high speeding passage.

Key features:

- Combined vehicle and driver identification
- Easy interior mounting
- Push button activation
- Expected lifetime up to 5 years.
- Replaceable batteries (2 x AAA)

#### **FCC ID: CGDBOOSTER6 and IC: 1444A-BOOSTER6**

#### **Compliance statement**

**This device complies with part 15 of the FCC Rules and to RSS210 of Industry Canada.** 

**Operation is subject to the following two conditions:** 

**(1) this device may not cause harmful interference, and** 

**(2) this device must accept any interference received, including interference that may cause undesired operation.** 

**Déclaration Conformité** 

**Cet appareil se conforme aux normes RSS exemptés de license du Industry Canada.** 

**L'opération est soumis aux deux conditions suivantes** 

**(1) cet appareil ne doit causer aucune interférence, et** 

**(2) cet appareil doit accepter n'importe quelle interférence, y inclus interférence qui peut causer une opération non pas voulu de cet appareil.**

**Warning (Part 15.21) Changes or modifications not expressly approved by the party responsible for compliance could void the user's authority to operate the equipment.**

# <span id="page-3-0"></span>**2 INSTALLATION**

# **2.1 DIMENSIONS**

The Smartcard-Booster is easily mounted on the interior of the car's windshield by means of suction cups. Users should ensure the visual contact between the Booster and any TRANSIT reader is unobstructed with items such as stickers or metalized windshields (see also chapte[r 2.3](#page-4-0) about solar control windshields).

Note: The suction cups must be faced toward the reader to achieve maximum reading distance.

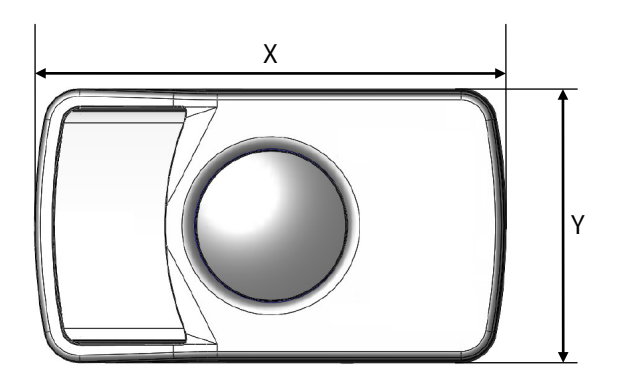

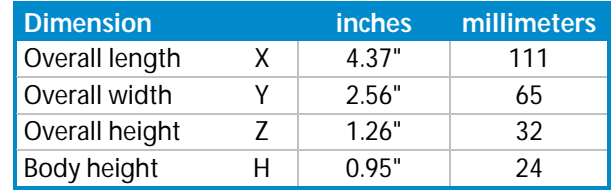

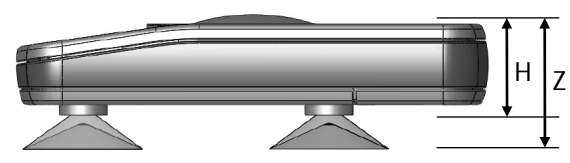

Smartcard-Booster 2G dimensions

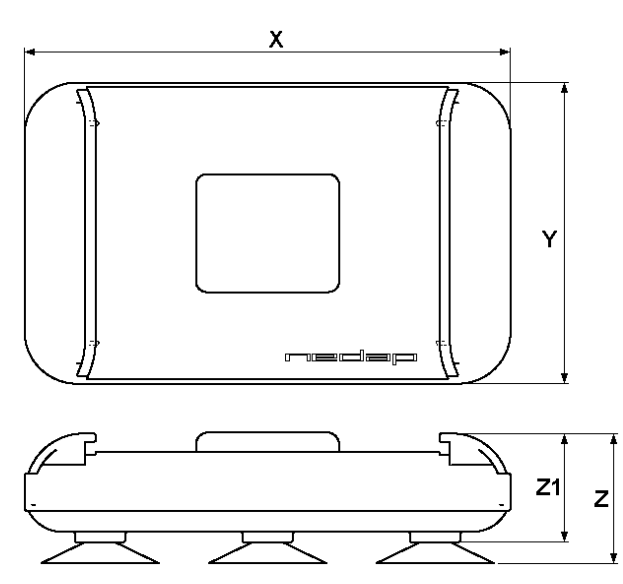

Smartcard-Booster dimensions

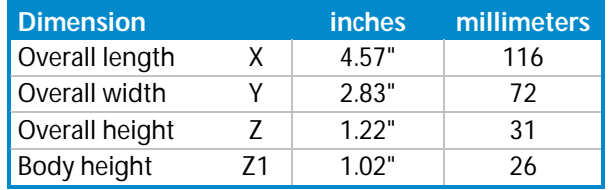

# **2.2 TEMPERATURE CONSIDERATIONS**

The Smartcard-Booster is designed to operate within the extreme temperature ranges, which often occur behind a vehicle's windshield during the winter or summer seasons (-20°C to 85°C). However the LEGIC card inserted in the Booster may not be designed to withstand such temperatures and could suffer damage as a result.

Nedap advises to remove the LEGIC card when not in use.

CAUTION: DO NOT LEAVE CARD IN ACCESS DEVICE WHEN LEAVING THE VEHICLE, AS THIS PRESENTS A SECURITY RISK.

CAUTION: DO NOT LEAVE CARD IN ACCESS DEVICE FOR LONG PERIODS OF TIME IN EXTREME HEAT, AS THIS MAY DAMAGE THE CARD.

## <span id="page-4-0"></span>**2.3 SOLAR CONTROL WINDSHIELDS**

From 1997 onwards several car manufacturers introduced vehicles with solar control windshields. The solar control windshields are equipped with a metalized coating, which can block the TRANSIT signal from the Booster mounted on the inside of the windshield of the vehicle.

Most of these windshields have a metal free zone where transponders can be mounted. The metal free zone of metalized windshields is most often found in the middle of the windshield behind and slightly below the rear view mirror. In vehicles manufactured after 1998 the metal free zone should be indicated on the window.

We advise the owner to contact the local car dealer if it is not clear where the aperture is exactly positioned in a certain vehicle and where the transponder should be mounted.

# **3 CONFIGURATION**

The Smartcard-Booster LEGIC is configured by means of configuration cards. This configuration card is a LEGIC Advant transponder that contains all the information that is required to find the user's segment and read the data. The Smartcard-Booster LEGIC only accepts a configuration card after configuration is enabled with a master token card.

A newly purchased booster will accept any master token card. Once a master token has been inserted, the booster will only accept that specific master token and cannot be reconfigured with other master tokens.

# **3.1 CONFIGURATION CARD SET**

The configuration card set contains 3 cards that have the exact same stamp.

- The master token IAM n/31 enables the programmer to write the configuration card.
- The master token SAM n/31 enables the booster to accept the configuration card.
- The configuration card.

Note: Previously the set contained only 2 cards. The IAM n/31 card was accepted on the Booster aswell as on the programmer.

A special master token SAM n/32 or IAM n/32 can be purchased to perform a 'master token withdraw'. This will reset the booster so that it accepts any master token (just like a maiden booster). The 'withdraw' master token should have the exact same stamp as the original master token.

# **3.2 CONFIGURATION PROCEDURE**

Follow the procedure below to configure the Smartcard-Booster LEGIC for your application.

- 1. Insert the master token card in the Booster and push the button.
- The Booster sounds the buzzer with an increasing frequency ( ). The Booster will now accept your configuration data card.
- 2. Insert the configuration data card in the Booster and push the button. The Booster sounds the buzzer with a decreasing frequency  $( \ )$  to indicate that the configuration is accepted. Now your booster will read the LEGIC smart cards that meet the conditions defined in your configuration.

## **3.3 CONFIGURATION SOFTWARE**

NEDAP has developed a software application that allows system integrators to create configuration cards. This software can be downloaded from our website **www.nedapavi.com**.

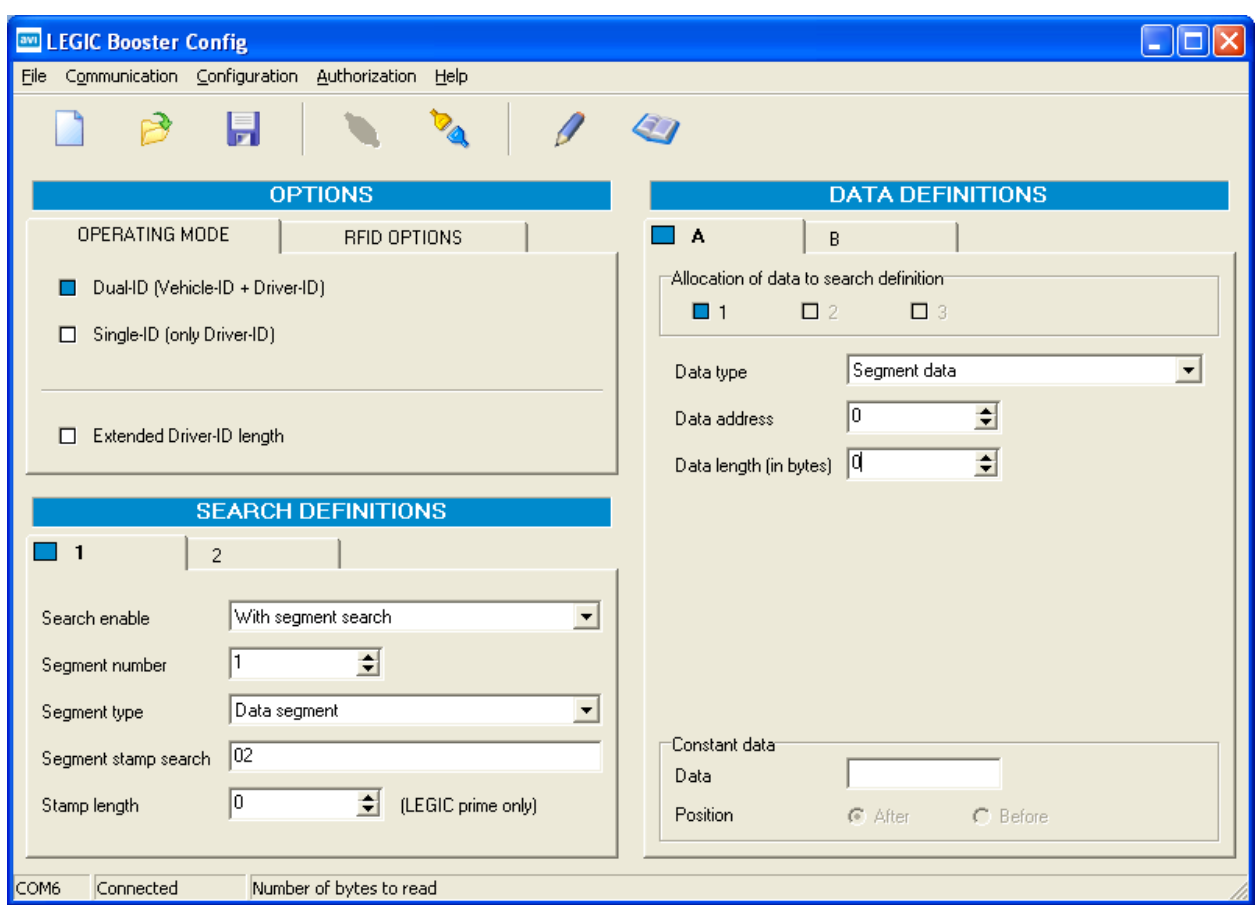

LEGIC Booster Config software

Note: A LEGIC Advant programmer is required. For example the KABA B-Net 91 07.

## **3.3.1 CREATE A CONFIGURATION CARD**

The configuration card contains the information which user cards are supported and which data on these cards must be read. Follow the procedure below to create a configuration card.

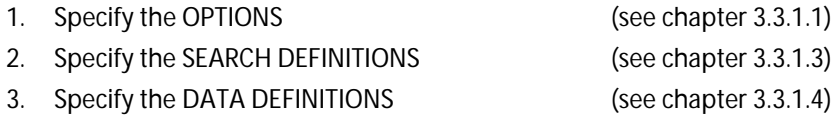

4. Load the Master Token IAM. Place the master token card on the programmer and click 'Authorization', 'Add'. The message 'Authorization accepted' should appear.

5. `Write the configuration into a transponder. Place the booster configuration card on the programmer and click 'Configuration', 'Write TXP'. The message 'Configuration data written' should appear.

The configuration can be saved in a bcf-file.

<span id="page-7-0"></span>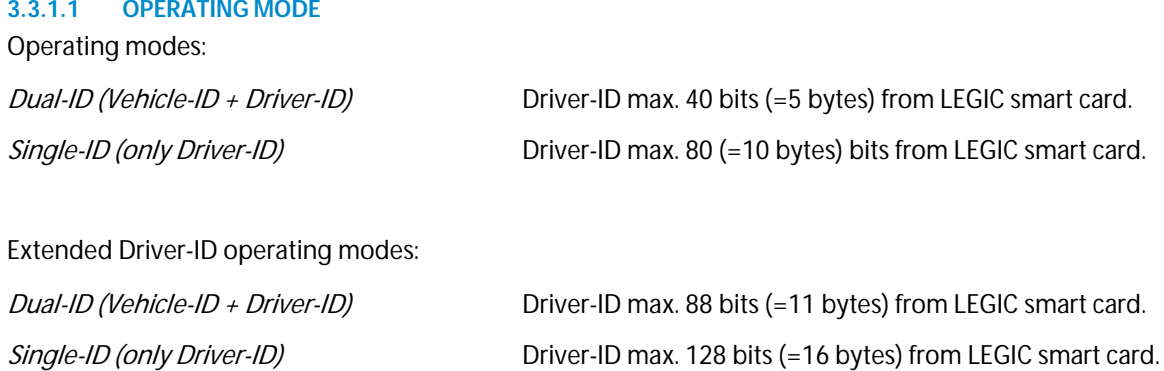

#### **3.3.1.2 RFID OPTIONS**

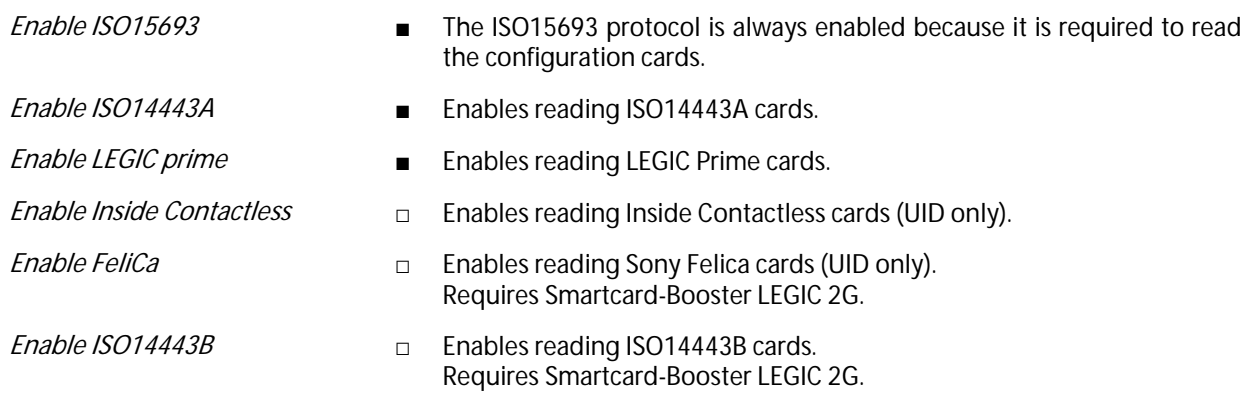

#### <span id="page-8-0"></span>**3.3.1.3 SEARCH DEFINITIONS**

Specify what to search for on the LEGIC card. Up to 3 search definitions can be specified. If no match is found on search definition 1, then it will search for the second.

<span id="page-8-1"></span>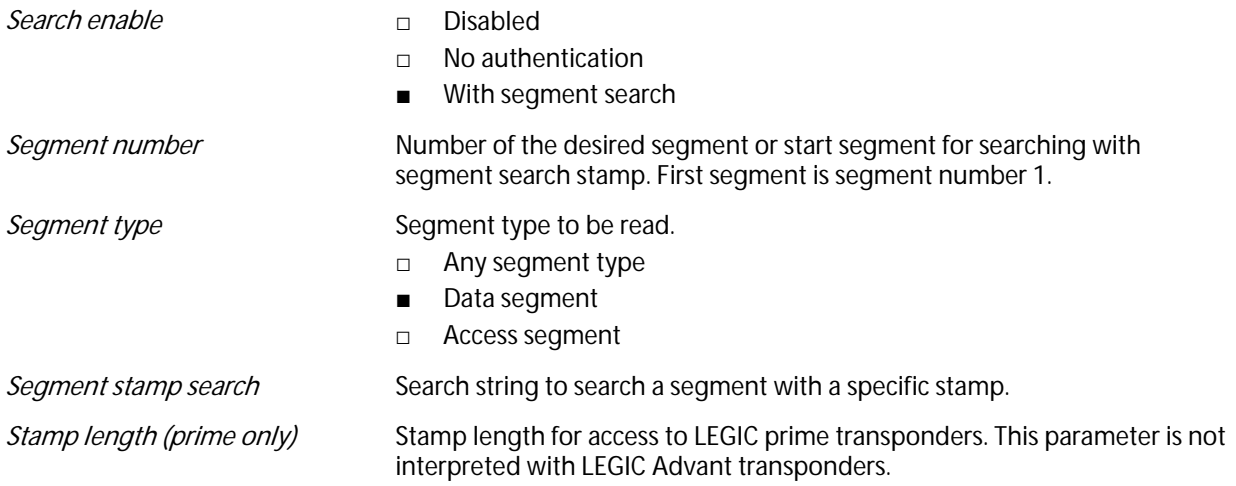

#### **3.3.1.4 DATA DEFINITIONS**

Specify which data to read. Up to 3 data definitions can be defined (A, B and C). These data definitions can be allocated to one or more search definitions.

Please make sure that the total length of the data does not exceed the maximum (depending upon the operating mode. See chapte[r 3.3.1.1\)](#page-7-0). The total data length is determined by the data type, data length, constant data for all allocated data definitions. When the data length for the search definition exceeds the maximum the data will be truncated.

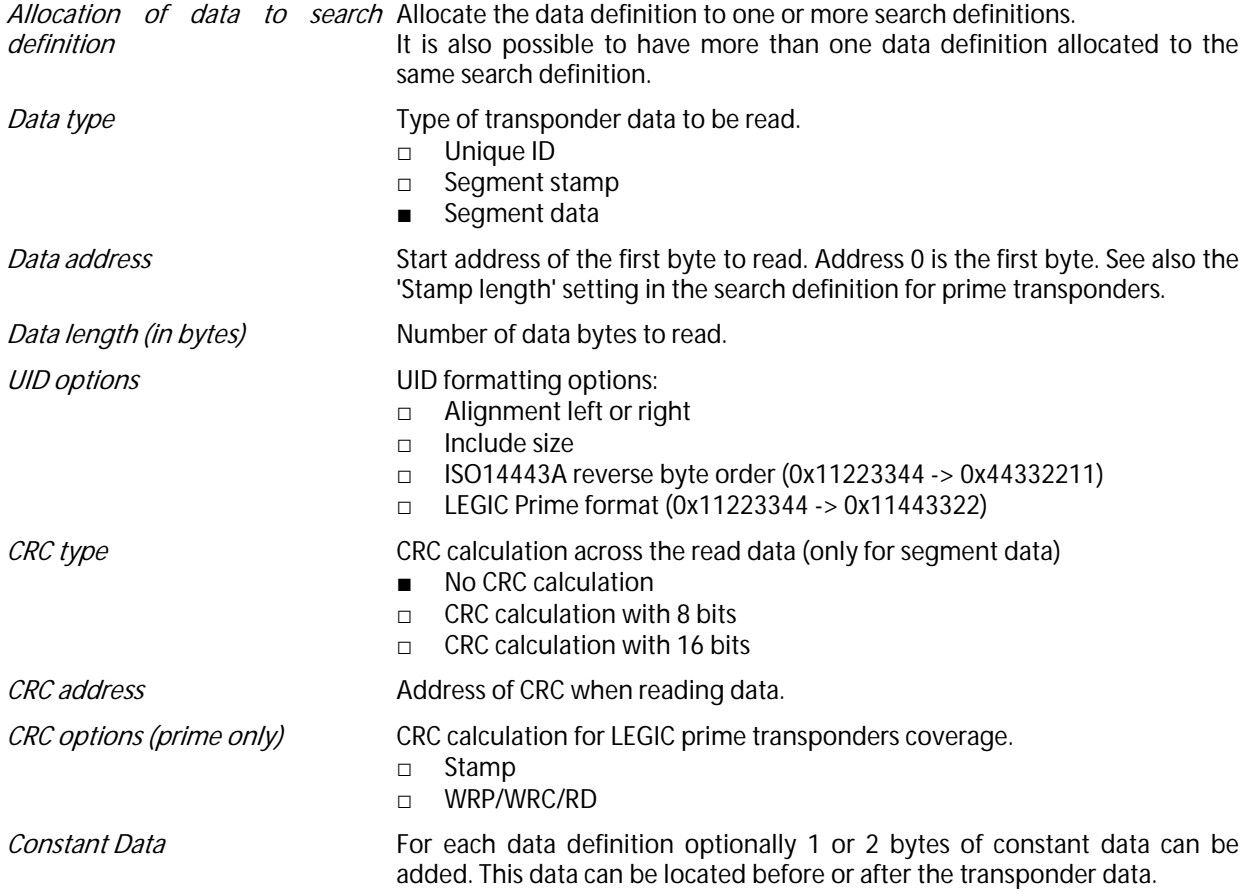

#### **3.3.2 EXAMPLE CONFIGURATION**

In this chapter will be explained how to setup the configuration to accept LEGIC transponders with a Kaba Group Header segment.

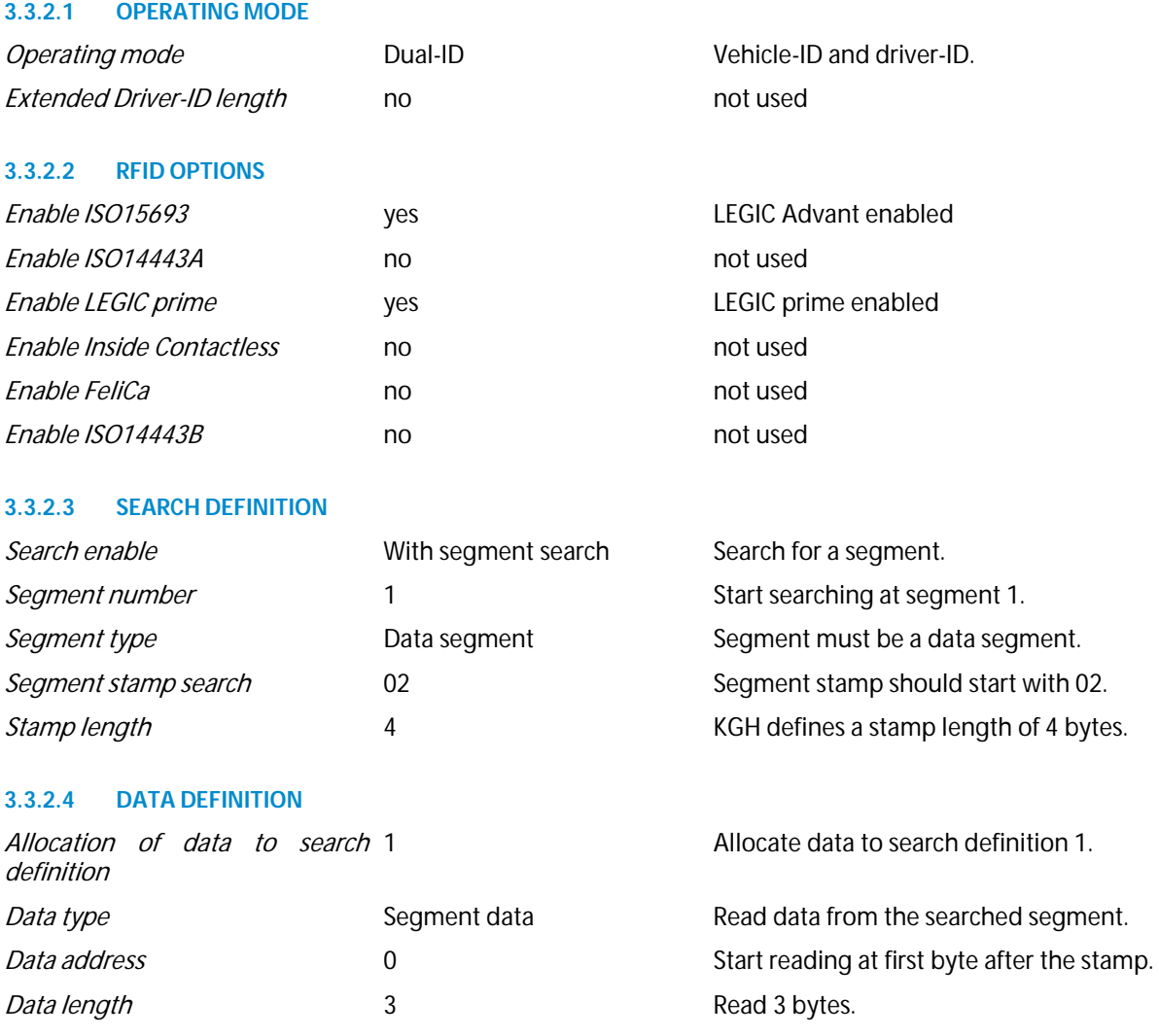

#### **3.3.3 BOOSTER CONFIG FILES**

Your configuration can be saved into a Booster Config File (\*.bcf). These files contain all the configuration settings as you have defined them. Saved Booster Config Files can be easily opened from within the File menu.

## **3.4 TESTING THE CONFIGURATION**

The configuration can be tested on your read/write unit with the LEGIC cards that should be supported. This test can be performed before the configuration cards are created and without any Boosters.

#### **3.4.1 SETUP TEST ENVIRONMENT**

First the configuration must be transmitted to the programmer.

This is done by clicking 'Configuration', 'Test' and 'Setup configuration in read/write unit'. The message 'Setup Test Configuration completed successfully' should appear.

The test configuration is written into the programmer's RAM IDB settings.

#### **3.4.2 START TESTING**

Start reading by clicking 'Configuration', 'Test' and 'Start Reading' (or press F9). When a transponder is found that meets the configured search definitions a message appears with the data that was read.

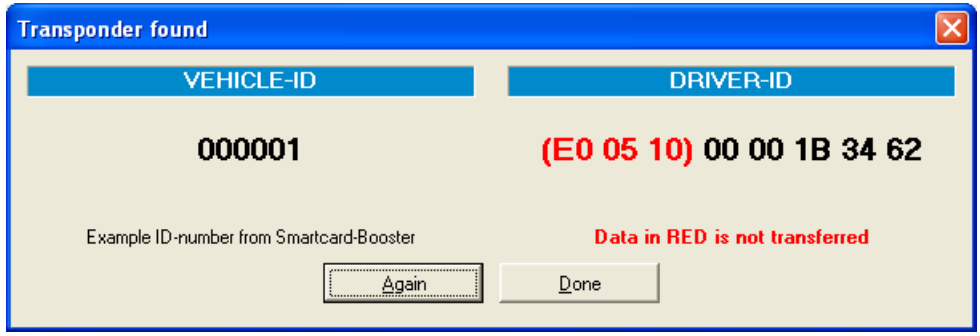

Read data information message

The reading can be aborted by clicking 'Configuration', 'Test' and 'Stop Reading' (or press Shift + F9).

# **4 USAGE INFORMATION**

## **4.1 USING THE SMARTCARD-BOOSTER LEGIC**

Place the Smartcard-Booster behind the windscreen of your vehicle as described in chapter [2.](#page-3-0) The driver inserts his card and pushes the button on the Booster. A beep should indicate that the card was successfully read.

The TRANSIT reader can identify your LEGIC card up to a distance of 10 meters now.

After 5 seconds the Booster returns into standby mode.

The driver should remove the LEGIC card from the Booster when leaving the vehicle.

## **4.2 READING THE SMARTCARD-BOOSTER LEGIC**

The Smartcard-Booster is battery operated passive tag. The information from the tag is sent to the reader by a method called modulated backscatter. This means that the reader's transmitted signal is modified in such way that it can be recognized by the reader.

The examples below assume that a TRANSIT PS270 reader with P81 firmware is used and show the messages transmitted on the RS-232 interface to a host system (TXD). Refer to the reader firmware manual for more details about the reader communication protocol.

#### Dual-ID mode

The Smartcard-Booster cannot be identified until the driver inserts his card and pushes the button. Once the button is pushed the booster reads the inserted card and sounds the buzzer upon a successful read. Both vehicle-ID and driver-ID are transmitted to the reader. After 5 seconds the Smartcard-Booster automatically deactivates.

Example: vehicle-id = 123, driver-id = 7100944, TXD = U0000001230007100944 $^{\circ}$  L

If 'Extended Driver-ID length' is enabled, the following message is transmitted to the host.

Example: vehicle-id = 123, driver-id = 7100944, TXD = Y0000001230000000000000007100944 $^{\circ}$  L  $^{\circ}$  R  $^{\circ}$ 

#### Single-ID mode

The Smartcard-Booster is 'sleeping' until the driver inserts his card and pushes the button. The LEGIC smart card is read and the data is transmitted to the host system. After 5 seconds the Smartcard-Booster automatically deactivates again.

Example: driver-id = 871111111117100944, TXD = U00871111111117100944 $^{\circ}$  L<sub>RF</sub>

If 'Extended Driver-ID length' is enabled, the following message is transmitted to the host.

Example: driver-id = 871111111117100944, TXD = Z0000000000000871111111117100944<sup>c</sup>RF

# **5 BUZZER INDICATIONS**

The Smartcard-Booster's built-in buzzer gives audible feedback upon various conditions. The table below describes the buzzer indications.

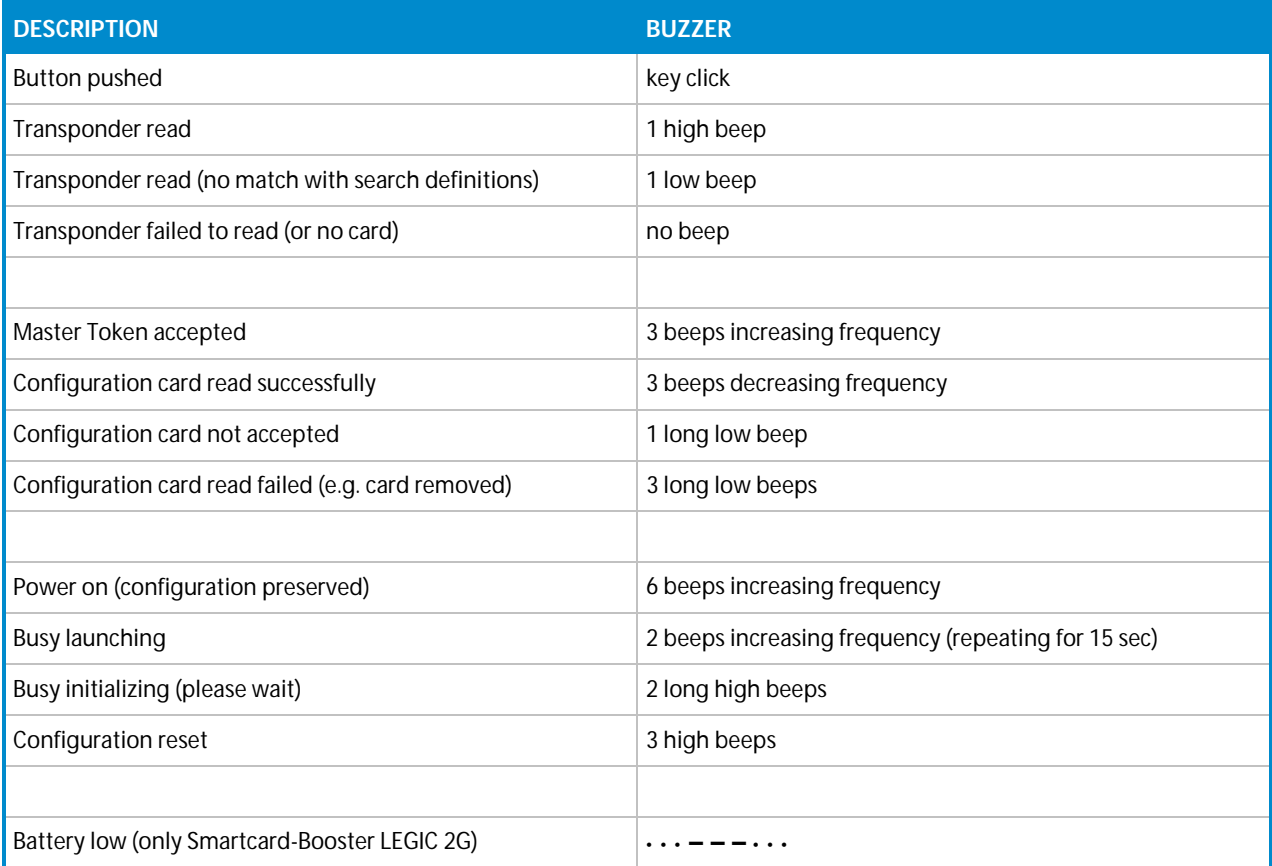

# **6 BATTERY REPLACEMENT**

The Smartcard-Booster contains two replaceable non-rechargeable AAA batteries. The average lifetime of these batteries is approximately 5 years. When replacement becomes necessary follow the procedure below.

- 1. Open the battery compartment.
- 2. Remove both batteries. Follow local environment protection laws / regulations for disposal of used batteries.
- 3. Replace with two new batteries of the same type. Make sure that the polarity matches the indicated polarity.
- 4. Close the battery compartment and verify if the booster is working properly.

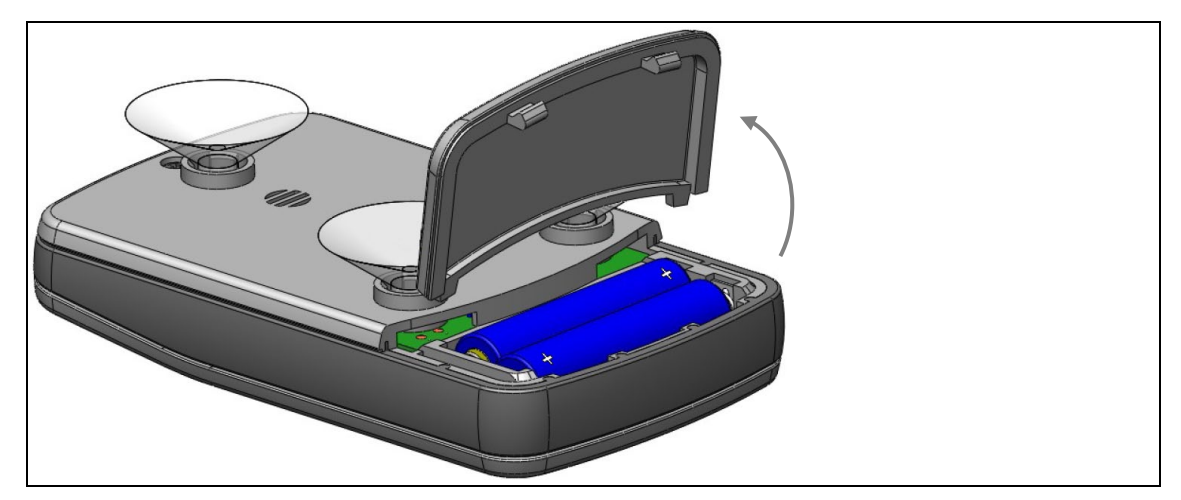

Battery replacement smartcard-booster 2G

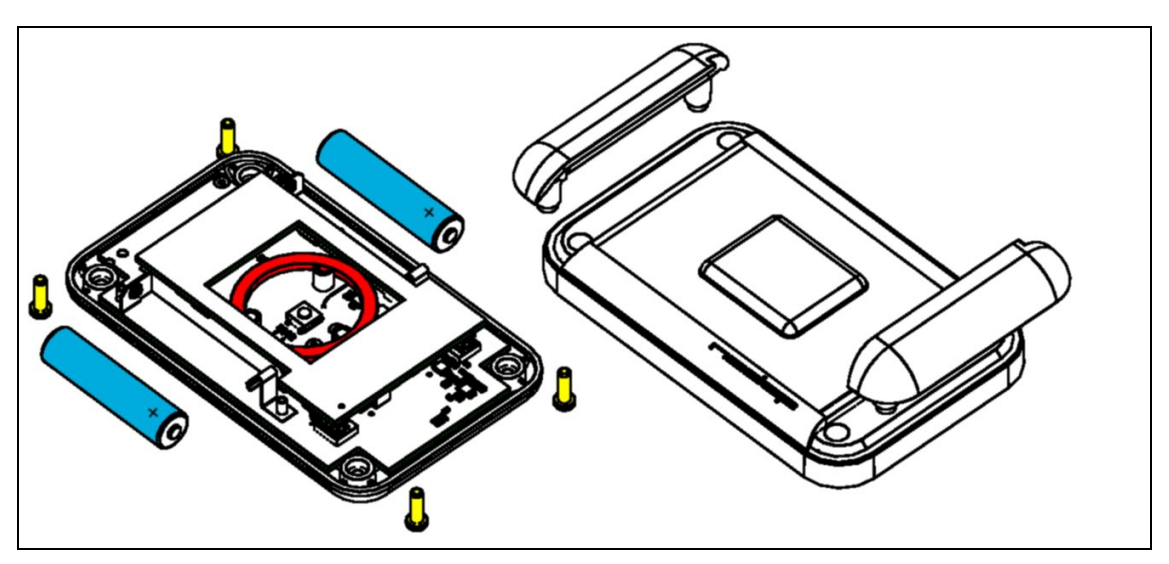

Battery replacement smartcard-booster

# **A TECHNICAL SPECIFICATIONS**

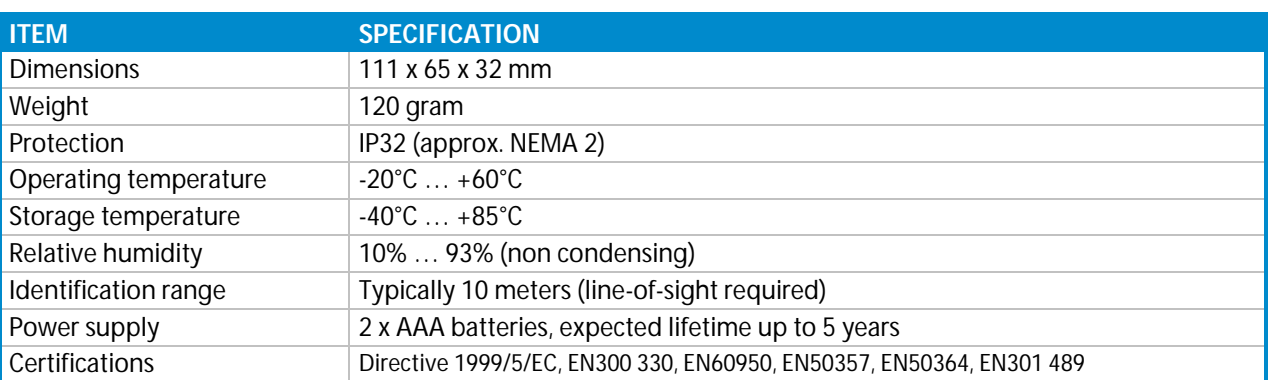

# **B PART NUMBERS**

## **SMARTCARD-BOOSTER LEGIC 2G**

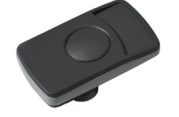

Smartcard-Booster LEGIC 2G part number: 9961798

### **TRANSIT LONG RANGE READER**

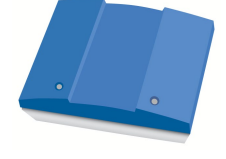

TRANSIT PS270 long range reader part number: 9990410